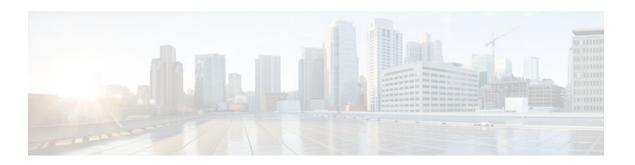

## MPLS Traffic Engineering-Autotunnel Primary and Backup

Last Updated: November 30, 2011

The MPLS Traffic Engineering-Autotunnel Primary and Backup feature enables a router to dynamically build backup tunnels and to dynamically create one-hop primary tunnels on all interfaces that have been configured with Multiprotocol Label Switching (MPLS) traffic engineering (TE) tunnels.

A router with primary one-hop autotunnels and backup autotunnels can be configured with stateful switchover (SSO) redundancy.

- Finding Feature Information, page 1
- Prerequisites for MPLS Traffic Engineering-Autotunnel Primary and Backup, page 2
- Restrictions for MPLS Traffic Engineering-Autotunnel Primary and Backup, page 2
- Information About MPLS Traffic Engineering-Autotunnel Primary and Backup, page 2
- How to Configure MPLS Traffic Engineering Autotunnel Primary and Backup, page 8
- Configuration Examples for MPLS Traffic Engineering-Autotunnel Primary and Backup, page 12
- Additional References, page 16
- Feature Information for MPLS Traffic Engineering-Autotunnel Primary and Backup, page 18
- Glossary, page 19

## **Finding Feature Information**

Your software release may not support all the features documented in this module. For the latest feature information and caveats, see the release notes for your platform and software release. To find information about the features documented in this module, and to see a list of the releases in which each feature is supported, see the Feature Information Table at the end of this document.

Use Cisco Feature Navigator to find information about platform support and Cisco software image support. To access Cisco Feature Navigator, go to <a href="https://www.cisco.com/go/cfn">www.cisco.com/go/cfn</a>. An account on Cisco.com is not required.

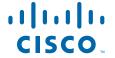

# Prerequisites for MPLS Traffic Engineering-Autotunnel Primary and Backup

Configure TE on the routers.

# Restrictions for MPLS Traffic Engineering-Autotunnel Primary and Backup

• You cannot configure a static route to route traffic over TE autotunnels. For autotunnels, you should use only the autoroute for tunnel selection.

## Information About MPLS Traffic Engineering-Autotunnel Primary and Backup

- Overview of MPLS Traffic Engineering-Autotunnel Primary and Backup, page 2
- Benefits of MPLS Traffic Engineering-Autotunnel Primary and Backup Feature, page 3
- MPLS Traffic Engineering, page 3
- MPLS Traffic Engineering Backup Autotunnels, page 3
- MPLS Traffic Engineering Primary Autotunnels, page 5
- MPLS Traffic Engineering Label-Based Forwarding, page 6
- Benefits of MPLS Traffic Engineering Protection, page 6
- SSO Redundancy Overview, page 7
- Affinity and Link Attributes with Autotunnel Backup, page 7

## **Overview of MPLS Traffic Engineering-Autotunnel Primary and Backup**

The MPLS Traffic Engineering-Autotunnel Primary and Backup feature has the following features:

- Backup autotunnel-Enables a router to dynamically build backup tunnels.
- Primary one-hop autotunnel-Enables a router to dynamically create one-hop primary tunnels on all interfaces that have been configured with MPLS TE tunnels.

If no backup tunnels exist, the following types of backup tunnels are created:

- Next hop (NHOP)
- Next-next hop (NNHOP)

## Benefits of MPLS Traffic Engineering-Autotunnel Primary and Backup Feature

- Backup tunnels are built automatically, eliminating the need for users to preconfigure each backup tunnel and then assign the backup tunnel to the protected interface.
- The dynamic creation of one-hop primary tunnels eliminates the need to configure an MPLS TE tunnel with the Fast Reroute (FRR) option for the tunnel to be protected.
- Protection is expanded; FRR does not protect IP traffic that is not using the TE tunnel or Label Distribution Protocol (LDP) labels that are not using the TE tunnel.

## **MPLS Traffic Engineering**

MPLS is an Internet Engineering Task Force (IETF)-specified framework that provides for the efficient designation, routing, forwarding, and switching of traffic flows through the network.

TE is the process of adjusting bandwidth allocations to ensure that enough bandwidth is left for high-priority traffic.

In MPLS TE, the upstream router creates a network tunnel for a particular traffic stream, then sets the bandwidth available for that tunnel.

## **MPLS Traffic Engineering Backup Autotunnels**

MPLS backup autotunnels protect fast reroutable TE label switched paths (LSPs). Without MPLS backup autotunnels to protect a LSP you had to do the following:

- Preconfigure each backup tunnel.
- Assign the backup tunnels to the protected interfaces.

An LSP requests backup protection from Resource Reservation Protocol (RSVP) FRR in the following situations:

- Receipt of the first RSVP Resv message
- Receipt of an RSVP path message with the protection attribute after the LSP has been established without the protection attribute
- Detection that a Record Route Object (RRO) changed

If there was no backup tunnel protecting the interface used by the LSP, the LSP remained unprotected.

Backup autotunnels enable a router to dynamically build backup tunnels when they are needed. This prevents you from having to build MPLS TE tunnels statically.

Backup tunnels may not be available for the following reasons:

- Static backup tunnels are not configured.
- Static backup tunnels are configured, but cannot protect the LSP. The backup tunnel may not have enough available bandwidth, the tunnel may protect a different pool, or the tunnel may be down.

If a backup tunnel is not available, the following two backup tunnels are created dynamically:

- NHOP--Protects against link failure
- NNHOP--Protects against node failure

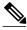

Note

At the penultimate hop, only an NHOP backup tunnel is created.

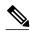

Note

If two LSPs share the same output interface and NHOP, three (not four) backup tunnels are created. They share an NHOP backup tunnel.

- Link Protection, page 4
- Node Protection, page 4
- Explicit Paths, page 5
- Range for Backup Autotunnels, page 5

#### **Link Protection**

Backup tunnels that bypass only a single link of the LSP's path provide link protection. They protect LSPs if a link along their path fails by rerouting the LSP's traffic to the next hop (bypassing the failed link). These are referred to as NHOP backup tunnels because they terminate at the LSP's next hop beyond the point of failure. The figure below illustrates an NHOP backup tunnel.

Figure 1 Next-Hop Backup Tunnel

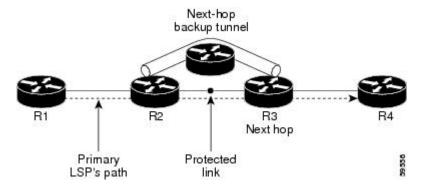

#### **Node Protection**

Backup tunnels that bypass next-hop nodes along LSP paths are called NNHOP backup tunnels because they terminate at the node following the next-hop node of the LSPs, thereby bypassing the next-hop node. They protect LSPs by enabling the node upstream of a link or node failure to reroute the LSPs and their traffic around the failure to the next-hop node. NNHOP backup tunnels also provide protection from link failures because they bypass the failed link and the node.

The figure below illustrates an NNHOP backup tunnel.

Figure 2 Next-Next Hop Backup Tunnel

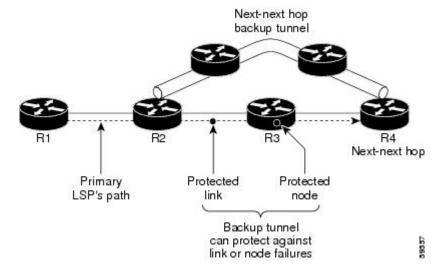

### **Explicit Paths**

Explicit paths are used to create backup autotunnels as follows:

- NHOP excludes the protected link's IP address.
- NNHOP excludes the NHOP router ID.
- The explicit-path name is \_auto-tunnel\_tunnelxxx , where xxx matches the dynamically created backup tunnel ID.
- The interface used for the ip unnumbered command defaults to Loopback0. You can configure this to
  use a different interface.

### **Range for Backup Autotunnels**

The tunnel range for backup autotunnels is configurable. By default, the last 100 TE tunnel IDs are used; that is 65,436 to 65,535. Autotunnels detect tunnel IDs that are being used. IDs are allocated starting with the lowest number.

For example, if you configure a tunnel range 1000 to 1100 and statically configured TE tunnels are in that range, routers do not use those IDs. If those static tunnels are removed, the MPLS TE dynamic tunnel software can use those IDs.

## **MPLS Traffic Engineering Primary Autotunnels**

The MPLS Traffic Engineering-Autotunnel Primary and Backup feature enables a router to dynamically create one-hop primary tunnels on all interfaces that have been configured with MPLS traffic. The tunnels are created with zero bandwidth. The constraint-based shortest path first (CSPF) is the same as the shortest path first (SPF) when there is zero bandwidth, so the router's choice of the autorouted one-hop primary tunnel is the same as if there were no tunnel. Because it is a one-hop tunnel, the encapsulation is tagimplicit (that is, there is no tag header).

• Explicit Paths, page 6

• Range for Autotunnels, page 6

#### **Explicit Paths**

Explicit paths are used to create autotunnels as follows:

- The explicit path is dynamically created.
- The explicit path includes the IP address for the interface connected to the next hop.
- The explicit-path name is \_auto-tunnel\_tunnelxxx , where xxx matches the dynamically created one-hop tunnel ID.
- Interfaces used for the ip unnumbered command default to Loopback0. You can configure this to use
  a different interface.

#### **Range for Autotunnels**

The tunnel range is configurable. By default, the last 100 TE tunnel IDs are used; that is 65,436 to 65,535. Autotunnels detect tunnel IDs that are being used. IDs are allocated starting with the lowest number.

For example, if you configure a tunnel range 100 to 200 and statically configured TE tunnels are in that range, routers do not use those IDs. If those static tunnels are removed, the IDs become available for use by the MPLS TE dynamic tunnel software.

## **MPLS Traffic Engineering Label-Based Forwarding**

Routers receive a packet, determine where it needs to go by examining some fields in the packet, and send it to the appropriate output device. A label is a short, fixed-length identifier that is used to forward packets. A label switching device normally replaces the label in a packet with a new value before forwarding the packet to the next hop. For this reason, the forwarding algorithm is called label swapping. A label switching device, referred to as an LSR, runs standard IP control protocols (that is, routing protocols, RSVP, and so forth) to determine where to forward packets.

### **Benefits of MPLS Traffic Engineering Protection**

The following sections describe the benefits of MPLS traffic engineering protection:

- DeliveryofPacketsDuringaFailure, page 6
- Multiple Backup Tunnels Protecting the Same Interface, page 6
- Scalability, page 7
- RSVP Hello, page 7

### DeliveryofPacketsDuringaFailure

Backup tunnels that terminate at the NNHOP protect both the downstream link and node. This provides protection for link and node failures.

### **Multiple Backup Tunnels Protecting the Same Interface**

In addition to being required for node protection, the autotunnel primary and backup feature provides the following benefits:

• Redundancy--If one backup tunnel is down, other backup tunnels protect LSPs.

• Increased backup capacity--If the protected interface is a high-capacity link and no single backup path exists with an equal capacity, multiple backup tunnels can protect that one high-capacity link. The LSPs using this link will fail over to different backup tunnels, allowing all of the LSPs to have adequate bandwidth protection during failure (rerouting). If bandwidth protection is not desired, the router spreads LSPs across all available backup tunnels (that is, there is load balancing across backup tunnels).

#### **Scalability**

A backup tunnel can protect multiple LSPs. Furthermore, a backup tunnel can protect multiple interfaces. This is called many-to-one (N:1) protection. N:1 protection has significant scalability advantages over one-to-one (1:1) protection, where a separate backup tunnel must be used for each LSP needing protection.

An example of N:1 protection is that when one backup tunnel protects 5000 LSPs, each router along the backup path maintains one additional tunnel.

An example of 1:1 protection is that when 5000 backup tunnels protect 5000 LSPs, each router along the backup path must maintain state for an additional 5000 tunnels.

#### **RSVP Hello**

RSVP Hello allows a router to detect when its neighbor has gone down but its interface to that neighbor is still operational. When Layer 2 link protocols are unable to detect that the neighbor is unreachable, Hellos provide the detection mechanism; this allows the router to switch LSPs onto its backup tunnels and avoid packet loss.

## SSO Redundancy Overview

The SSO feature is an incremental step within an overall program to improve the availability of networks constructed with Cisco IOS routers.

SSO is particularly useful at the network edge. It provides protection for network edge devices with dual route processors (RPs) that represent a single point of failure in the network design, and where an outage might result in loss of service for customers.

In specific Cisco networking devices that support dual RPs, SSO takes advantage of RP redundancy to increase network availability. The feature establishes one of the RPs as the active processor while the other RP is designated as the standby processor, and then synchronizes critical state information between them. Following an initial synchronization between the two processors, SSO dynamically maintains RP state information between them.

A switchover from the active to the standby processor occurs when the active RP fails, is removed from the networking device, or is manually taken down for maintenance.

### Affinity and Link Attributes with Autotunnel Backup

In Cisco IOS Release 15.1(1)S and later releases, you can use affinity and link attributes with the MPLS TE Autotunnel Backup feature to include or exclude links when configuring dynamic backup paths.

For a link, you can configure up to 32 bits of attribute flags, as shown in the following example:

Router> enable
Router# configure terminal
Router(config)# interface ethernet0/0
Router(config-if)# mpls traffic-eng attribute-flags 0x22

The attribute flags are compared to the tunnel's affinity bits during selection of the path.

When you enable the auto-tunnel backup feature, you can optionally specify the affinity and mask, as shown in the following example. If you do not specify an affinity and mask, the default for affinity is 0 and for the mask it is 0xFFFF is used. To ignore link affinity, use affinity and mask of 0. See the **mpls trafficeng auto-tunnel backup config affinity**command for more information.

```
Router> enable
Router# configure terminal
Router(config)# mpls traffic-eng auto-tunnel backup
```

Router(config)# mpls traffic-eng auto-tunnel backup config affinity 0x13 mask 0x13

The affinity/mask configured by the **mpls traffic-eng auto-tunnel backup config affinity**command is used for all dynamically created backup tunnels. The attribute mask determines which link attributes are relevent. If a bit in the mask is 0, the attribute is irrelevant. If a bit in the mask is 1, the attribute value of a link and the configured affinity of the tunnel for that bit must match.

In the figure below, there are two primary tunnels. One tunnel travels from router A to router B. The other primary tunnel travels from router A to router B and then router D. All the the links are configured with attribute flags 0x22. Both tunnels require fast reroute protection. To automatically create backup tunnels, enable the autotunnel backup feature with the **mpls traffic-eng auto-tunnel backup** command. However, the dynamically created backup tunnels do not come up, because attribute flags are configured on the links. To enable the dynamically created backup tunnels, you must also issue the following command:

Router(config)# mpls traffic-eng auto-tunnel backup config affinity 0x22 mask 0x22

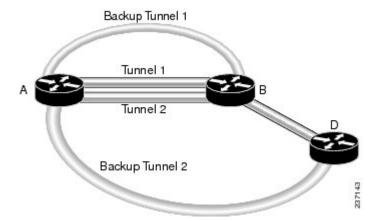

Figure 3 Specifying Link Attributes and Affinity with Autotunnel Backup

## How to Configure MPLS Traffic Engineering Autotunnel Primary and Backup

- Establishing MPLS Backup Autotunnels to Protect Fast Reroutable TE LSPs, page 9
- Establishing MPLS One-Hop Tunnels to All Neighbors, page 10

## **Establishing MPLS Backup Autotunnels to Protect Fast Reroutable TE LSPs**

To establish an MPLS backup autotunnel to protect fast reroutable TE LSPs, perform the following task.

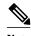

Only Steps 1 through 3 are required. If you perform additional steps, you can perform them in any order after Step 3.

#### **SUMMARY STEPS**

- 1. enable
- 2. configure terminal
- 3. mpls traffic-eng auto-tunnel backup
- 4. mpls traffic-eng auto-tunnel backup nhop-only
- 5. mpls traffic-eng auto-tunnel backup tunnel-num [min num] [max num]
- 6. mpls traffic-eng auto-tunnel backup timers removal unused sec
- 7. mpls traffic-eng auto-tunnel backup config unnumbered-interface interface
- **8.** mpls traffic-eng auto-tunnel backup config affinity affinity-value mask mask-value ]

#### **DETAILED STEPS**

|        | Command or Action                                             | Purpose                                              |
|--------|---------------------------------------------------------------|------------------------------------------------------|
| Step 1 | enable                                                        | Enables privileged EXEC mode.                        |
|        |                                                               | Enter your password if prompted.                     |
|        | Example:                                                      |                                                      |
|        | Router> enable                                                |                                                      |
| Step 2 | configure terminal                                            | Enters global configuration mode.                    |
|        |                                                               |                                                      |
|        | Example:                                                      |                                                      |
|        | Router# configure terminal                                    |                                                      |
| Step 3 | mpls traffic-eng auto-tunnel backup                           | Automatically builds NHOP and NNHOP backup tunnels.  |
|        |                                                               |                                                      |
|        | Example:                                                      |                                                      |
|        | Router(config)# mpls traffic-eng auto-tunnel backup           |                                                      |
| Step 4 | mpls traffic-eng auto-tunnel backup nhop-only                 | Enables the creation of dynamic NHOP backup tunnels. |
|        |                                                               |                                                      |
|        | Example:                                                      |                                                      |
|        | Router(config)# mpls traffic-eng auto-tunnel backup nhop-only |                                                      |

|        | Command or Action                                                                            | Purpose                                                                                                    |
|--------|----------------------------------------------------------------------------------------------|----------------------------------------------------------------------------------------------------|
| Step 5 | mpls traffic-eng auto-tunnel backup tunnel-num [min num] [max num]                           | Configures the range of tunnel interface numbers for backup autotunnels.                                                                                                    |
|        | Example:                                                                                     |                                                                                                    |
|        | Router(config)# mpls traffic-eng auto-tunnel backup tunnel-num min 1000 max 1100             |                                                                                                    |
| Step 6 | mpls traffic-eng auto-tunnel backup timers removal unused sec                                | Configures how frequently a timer will scan backup autotunnels and remove tunnels that are not being used.                                                                                                    |
|        | Example:                                                                                     |                                                                                                    |
|        | Router(config)# mpls traffic-eng auto-tunnel backup timers removal unused 50                 |                                                                                                    |
| Step 7 | mpls traffic-eng auto-tunnel backup config unnumbered-<br>interface interface                | Enables IP processing on the specified interface without an explicit address.                                                                                                    |
|        | Example:                                                                                     |                                                                                                    |
|        | Router(config)# mpls traffic-eng auto-tunnel backup config unnumbered-interface ethernet1/0  |                                                                                                    |
| Step 8 | mpls traffic-eng auto-tunnel backup config affinity affinity-value mask mask-value ]         | Specifies the affinity values and mask flags. The affinity determines the attribute of the link that the tunnel will use. That is, the attribute for which the tunnel has an affinity. The mask determines which link attribute the router should |
|        | Example:  Router(config)# mpls traffic-eng auto-tunnel backup config affinity 0x22 mask 0x22 | check. If a bit in the mask is 0, an attribute value of a link or that bit is irrelevant. If a bit in the mask is 1, the attribute values of a link and the required affinity of the tunnel for that bit must match.                              |

## **Establishing MPLS One-Hop Tunnels to All Neighbors**

To establish MPLS one-hop tunnels to all neighbors, perform the following task.

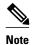

Only Steps 1 through 3 are required. If you perform additional steps, you can perform them in any order after Step 3.

#### **SUMMARY STEPS**

- 1. enable
- 2. configure terminal
- 3. mpls traffic-eng auto-tunnel primary onehop
- **4.** mpls traffic-eng auto-tunnel primary tunnel-num [min num] [maxnum]
- 5. mpls traffic-eng auto-tunnel primary timers removal rerouted sec
- 6. mpls traffic-eng auto-tunnel primary config unnumbered interface
- 7. mpls traffic-eng auto-tunnel primary config mpls ip
- 8. clear mpls traffic-eng auto-tunnel primary

#### **DETAILED STEPS**

|        | Command or Action                                                                  | Durnage                                                                   |
|--------|------------------------------------------------------------------------------------|---------------------------------------------------------------------------|
|        | Command of Action                                                                  | Purpose                                                                   |
| Step 1 | enable                                                                             | Enables privileged EXEC mode.                                             |
|        |                                                                                    | Enter your password if prompted.                                          |
|        | Example:                                                                           |                                                                           |
|        | Router> enable                                                                     |                                                                           |
| Step 2 | configure terminal                                                                 | Enters global configuration mode.                                         |
|        |                                                                                    |                                                                           |
|        | Example:                                                                           |                                                                           |
|        | Router# configure terminal                                                         |                                                                           |
| Step 3 | mpls traffic-eng auto-tunnel primary onehop                                        | Automatically creates primary tunnels to all next hops.                   |
|        |                                                                                    | -                                                                         |
|        | Example:                                                                           |                                                                           |
|        | Router(config)# mpls traffic-eng auto-tunnel primary onehop                        |                                                                           |
| Step 4 | mpls traffic-eng auto-tunnel primary tunnel-num [min num] [maxnum]                 | Configures the range of tunnel interface numbers for primary autotunnels. |
|        | Example:                                                                           |                                                                           |
|        | Router(config)# mpls traffic-eng auto-tunnel primary tunnel-num min 2000 max 2100  |                                                                           |
| Step 5 | mpls traffic-eng auto-tunnel primary timers removal rerouted sec                   | Configures how many seconds after a failure primary autotunnels will be   |
|        | Evample                                                                            | removed.                                                                  |
|        | Example:                                                                           |                                                                           |
|        | Router(config)# mpls traffic-eng auto-tunnel primary timers removal rerouted $400$ |                                                                           |

|        | Command or Action                                                                      | Purpose                                                                       |
|--------|----------------------------------------------------------------------------------------|-------------------------------------------------------------------------------|
| Step 6 | mpls traffic-eng auto-tunnel primary config unnumbered interface                       | Enables IP processing on the specified interface without an explicit address. |
|        | Example:                                                                               |                                                                               |
|        | Router(config) $\#$ mpls traffic-eng auto-tunnel primary config unnumbered ethernet1/0 |                                                                               |
| Step 7 | mpls traffic-eng auto-tunnel primary config mpls ip                                    | Enables LDP on primary autotunnels.                                           |
|        |                                                                                        |                                                                               |
|        | Example:                                                                               |                                                                               |
|        | Router(config)# mpls traffic-eng auto-tunnel primary config mpls ip                    |                                                                               |
| Step 8 | clear mpls traffic-eng auto-tunnel primary                                             | Removes all primary autotunnels and recreates them.                           |
|        | Example:                                                                               |                                                                               |
|        | Router(config)# clear mpls traffic-eng auto-tunnel primary                             |                                                                               |

# **Configuration Examples for MPLS Traffic Engineering- Autotunnel Primary and Backup**

- Establishing MPLS Backup Autotunnels to Protect Fast Reroutable TE LSPs Example, page 12
- Establishing MPLS One-Hop Tunnels to Neighbors Example, page 15

## **Establishing MPLS Backup Autotunnels to Protect Fast Reroutable TE LSPs Example**

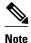

This example does not include the **mpls traffic-eng auto-tunnel backup nhop-only** command because autotunneling would not be able to create any backup tunnels.

To determine if there are any backup tunnels, enter the **show ip rsvp fast-reroute** command. This example shows that there is a static configured primary tunnel and no backup tunnels.

| Router(config)# show ip rsvp fast-reroute |         |           |              |       |       |      |  |  |
|-------------------------------------------|---------|-----------|--------------|-------|-------|------|--|--|
| Primary                                   | Protect | BW        | Backup       |       |       |      |  |  |
| Tunnel                                    | I/F     | BPS: Type | Tunnel:Label | State | Level | Type |  |  |
|                                           |         |           |              |       |       |      |  |  |
| R3-PRP_t0                                 | PO3/1   | 0:G       | None         | None  | None  |      |  |  |

The following command causes autotunnels to automatically configure NHOP and NNHOP backup tunnels:

Router(config)# mpls traffic-eng auto-tunnel backup

As illustrated in the **show ip interface brief** command output, autotunneling created two backup tunnels that have tunnel IDs 65436 and 65437:

#### Router# show ip interface brief

| Tunnel65436         10.0.3.1         YES unset up         up           Tunnel65437         10.0.3.1         YES unset up         up           Ethernet0         10.3.38.3         YES NVRAM up         up | Ď<br>Ď |
|----------------------------------------------------------------------------------------------------|--------|
| Ethernet0 10.3.38.3 YES NVRAM up up                                                                                                    | -      |

The following command prevents autotunneling from creating NNHOP backup tunnels:

Router# mpls traffic-eng auto-tunnel backup nhop-only

The "Type" field in the following **show ip rsvp fast-reroute** command shows that there is only an NHOP tunnel:

#### Router# show ip rsvp fast-reroute

| Primary<br>Tunnel |       | BW Backup<br>BPS:Type | Tunnel:Label | State | Level   | Туре |
|-------------------|-------|-----------------------|--------------|-------|---------|------|
|                   |       |                       |              |       |         |      |
| R3-PRP_t0         | PO3/1 | 0:G                   | Tu65436:24   | Ready | any-unl | Nhop |

The following command changes the minimum and maximum tunnel interface numbers to 1000 and 1100, respectively:

Router# mpls traffic-eng auto-tunnel backup tunnel-num min 1000 max 1100

You can verify the ID numbers and autotunnel backup range ID by entering the **show ip rsvp fast-reroute** and **show ip interface brief** commands. In this example, only one backup tunnel is protecting the primary tunnel:

#### Router# show ip rsvp fast-reroute

| Primary<br>Tunnel | Protect<br>I/F  | BW<br>BPS:T |        | ackup<br>unnel:Label | State  | Level | Туре     |
|-------------------|-----------------|-------------|--------|----------------------|--------|-------|----------|
|                   |                 |             |        |                      |        |       |          |
| R3-PRP_t0         | PO3/1           | 0:G         | Τι     | u1000:24             | Ready  | any-u | nl Nhop  |
| Router# show ip   | interface brief |             |        |                      |        |       |          |
| Interface         | IP-Address      | OK?         | Method | Status               |        |       | Protocol |
| POS2/0            | 10.0.0.14       | YES         | NVRAM  | down                 |        |       | down     |
| POS2/1            | 10.0.0.49       | YES         | NVRAM  | up                   |        |       | up       |
| POS2/2            | 10.0.0.45       | YES         | NVRAM  | up                   |        |       | up       |
| POS2/3            | 10.0.0.57       | YES         | NVRAM  | administra           | tively | down  | down     |
| POS3/0            | 10.0.0.18       | YES         | NVRAM  | down                 |        |       | down     |
| POS3/1            | 10.0.0.33       | YES         | NVRAM  | up                   |        |       | up       |

| POS3/2             | unassigned | YES | NVRAM | administratively down | down |
|--------------------|------------|-----|-------|-----------------------|------|
| POS3/3             | unassigned | YES | NVRAM | administratively down | down |
| GigabitEthernet4/0 | 10.0.0.37  | YES | NVRAM | up                    | up   |
| GigabitEthernet4/1 | unassigned | YES | NVRAM | administratively down | down |
| GigabitEthernet4/2 | unassigned | YES | NVRAM | administratively down | down |
| Loopback0          | 10.0.3.1   | YES | NVRAM | up                    | up   |
| Tunnel0            | 10.0.3.1   | YES | unset | up                    | up   |
| Tunnel65436        | 10.0.3.1   | YES | unset | up                    | up   |
| Ethernet0          | 10.3.38.3  | YES | NVRAM | up                    | up   |
| Ethernet1          | unassigned | YES | NVRAM | administratively down | down |

The default tunnel range for autotunnel backup tunnels is 65,436 through 65,535. The following **show ip rsvp fast-reroute** command changes the tunnel range IDs:

#### Router# show ip rsvp fast-reroute

| Primary   | Protect | BW       | Backup       |       |         |        |
|-----------|---------|----------|--------------|-------|---------|--------|
| Tunnel    | I/F     | BPS:Type | Tunnel:Label | State | Level   | Type   |
|           |         |          |              |       |         |        |
| R3-PRP_t0 | PO3/1   | 0:G      | Tu1001:0     | Ready | any-unl | N-Nhop |

The results are shown in the **show ip interface brief** command:

## Router# show ip interface Router# show ip interface brief

| Interface  | UP-Address | OK? | Method | Status                | Protocol |
|------------|------------|-----|--------|-----------------------|----------|
| POS2/0     | 10.0.0.14  | YES | NVRAM  | down                  | down     |
| POS2/1     | 10.0.0.49  | YES | NVRAM  | up                    | up       |
| POS2/2     | 10.0.0.45  | YES | NVRAM  | up                    | up       |
| POS2/3     | 10.0.0.57  | YES | NVRAM  | up                    | up       |
| POS3/0     | 10.0.0.18  | YES | NVRAM  | up                    | up       |
| POS3/1     | 10.0.0.33  | YES | NVRAM  | up                    | up       |
| POS3/2     | unassigned | YES | NVRAM  | administratively down | down     |
| POS3/3     | unassigned | YES | NVRAM  | administratively down | down     |
| Loopback0  | 10.0.3.1   | YES | NVRAM  | up                    | up       |
| Tunnel0    | 10.0.3.1   | YES | unset  | up                    | up       |
| Tunnel1000 | 10.0.3.1   | YES | unset  | up                    | up       |
| Tunnel1001 | 10.0.3.1   | YES | unset  | up                    | up       |
| Ethernet0  | 10.3.38.3  | YES | NVRAM  | up                    | up       |
| Ethernet1  | unassigned | YES | NVRAM  | administratively down | down     |

The following **mpls traffic-eng auto-tunnel backup timers removal unused** command specifies that a timer will scan backup autotunnels every 50 seconds and the timer will remove tunnels that are not being used:

Router(config)# mpls traffic-eng auto-tunnel backup timers removal unused 50

The following **mpls traffic-eng auto-tunnel backup config unnumbered-interface** command enables IP processing on POS interface 3/1:

Router(config)# mpls traffic-eng auto-tunnel backup config unnumbered-interface POS3/1

To verify that IP processing is enabled on POS3/1, enter the **show interfaces tunnel** command:

```
Router# show interfaces tunnel 1001
Tunnel1001 is up, line protocol is up
Hardware is Tunnel
Interface is unnumbered. Using address of POS3/1 (10.0.0.33)
MTU 1514 bytes, BW 9 Kbit, DLY 500000 usec, rely 255/255, load 1/255
Encapsulation TUNNEL, loopback not set
Keepalive not set
Tunnel source 10.0.0.0, destination 10.0.5.1
Tunnel protocol/transport Label Switching, sequencing disabled
Key disabled
Checksumming of packets disabled
Last input never, output never, output hang never
Last clearing of "show interface" counters never
Queueing strategy: fifo
```

```
Output queue 0/0, 0 drops; input queue 0/75, 0 drops 5 minute input rate 0 bits/sec, 0 packets/sec 5 minute output rate 0 bits/sec, 0 packets/sec 0 packets input, 0 bytes, 0 no buffer Received 0 broadcasts, 0 runts, 0 giants, 0 throttles 0 input errors, 0 CRC, 0 frame, 0 overrun, 0 ignored, 0 abort 0 packets output, 0 bytes, 0 underruns 0 output errors, 0 collisions, 0 interface resets 0 output buffer failures, 0 output buffers swapped out
```

The following **mpls traffic-eng auto-tunnel backup config affinity**command specifies affinity and link attributes that help in the calculation of the dynamically created backup tunnel:

#### Router(config)# mpls traffic-eng auto-tunnel backup config affinity 0x22 mask 0x22

To display the affinity and link attributes assigned to a dynamically created backup tunnel, enter the show mpls traffic-eng auto-tunnel backupcommand:

```
Router# show mpls traffic-eng auto-tunnel backup

State: Enabled
Tunnel Count: 3 (up:2, down: 1)
Tunnel ID Range: 65436-65535
Create Nhop only: Yes
SRLG: Not configured
Delete unused tunnels after: 50 Seconds
Config:
Unnumbered i/f: Looback0
Affinity: 0x22/0x22
```

## **Establishing MPLS One-Hop Tunnels to Neighbors Example**

For autotunneling to automatically create primary tunnels to all next hops, you must enter the following command:

```
Router(config)# mpls traffic-eng auto-tunnel primary onehop
```

In this example there are four primary tunnels and no backup tunnels. To verify that configuration, enter the **show ip rsvp fast-reroute** command and the **show ip interface brief** command:

| Router# show ip rsvp f |                |         | _        |            |          |        |          |
|------------------------|----------------|---------|----------|------------|----------|--------|----------|
| Primary                | Protect        |         | Bacl     |            | Q+ - + - | T 1    | m        |
| Tunnel                 | I/F            | BPS:Typ | e Tuni   | nel:Label  | State    | Level  | Type     |
| R3-PRP_t65337          | PO2/2          | 0:G     | <br>None |            | None     | None   |          |
| R3-PRP_t65338          | PO2/2<br>PO3/1 | 0:G     | None     |            | None     | None   |          |
| R3-PRP t65339          | Gi4/0          | 0:G     | None     |            | None     | None   |          |
| R3-PRP_t65336          | PO2/1          | 0:G     | None     |            | None     | None   |          |
| Router# show ip interf |                | 0 - 0   | 11011    | _          | 110110   | 110110 |          |
| Interface              | IP-Address     | OK?     | Method   | Status     |          |        | Protocol |
| POS2/0                 | 10.0.0.14      | YES     | NVRAM    | down       |          |        | down     |
| POS2/1                 | 10.0.0.49      | YES     | NVRAM    | up         |          |        | up       |
| POS2/2                 | 10.0.0.45      | YES     | NVRAM    | up         |          |        | up       |
| POS2/3                 | 10.0.0.57      | YES     | NVRAM    | administra | atively  | down   | down     |
| POS3/0                 | 10.0.0.18      | YES     | NVRAM    | down       | _        |        | down     |
| POS3/1                 | 10.0.0.33      | YES     | NVRAM    | up         |          |        | up       |
| POS3/2                 | unassigned     | YES     | NVRAM    | administra | atively  | down   | down     |
| POS3/3                 | unassigned     | YES     | NVRAM    | administra | atively  | down   | down     |
| GigabitEthernet4/0     | 10.0.0.37      | YES     | NVRAM    | up         |          |        | up       |
| GigabitEthernet4/1     | unassigned     | YES     | NVRAM    | administra |          |        | down     |
| GigabitEthernet4/2     | unassigned     | YES     | NVRAM    | administra | atively  | down   | down     |
| Loopback0              | 10.0.3.1       | YES     | NVRAM    | up         |          |        | up       |
| Tunnel0                | 10.0.3.1       | YES     | unset    | administra | atively  | down   | down     |
| Tunnel65336            | 10.0.3.1       | YES     | unset    | up         |          |        | up       |
| Tunnel65337            | 10.0.3.1       | YES     | unset    | up         |          |        | up       |
| Tunnel65338            | 10.0.3.1       | YES     | unset    | up         |          |        | up       |
| Tunnel65339            | 10.0.3.1       | YES     | unset    | up         |          |        | up       |
| Ethernet0              | 10.3.38.3      | YES     | NVRAM    | up         |          |        | up       |
|                        |                |         |          |            |          |        |          |

Ethernet1 unassigned YES NVRAM administratively down down R3-PRP#

The default tunnel range for primary autotunnels is 65,336 through 65,435. The following **mpls traffic-eng** auto-tunnel primary tunnel-num command changes the range to 2000 through 2100:

Router(config)# mpls traffic-eng auto-tunnel primary tunnel-num min 2000 max 2100

The following sample output from the **show ip rsvp fast-reroute** command and the **show ip interface brief** command shows that the tunnel IDs are 2000, 2001, 2002, and 2003:

| Router# show ip rsvp f<br>Primary<br>Tunnel | Protect<br>I/F       | BW         |                | up<br>el:Label | State        | Level        | Type<br> |
|---------------------------------------------|----------------------|------------|----------------|----------------|--------------|--------------|----------|
| R3-PRP_t2001<br>R3-PRP t2002                | PO2/2<br>PO3/1       | 0:G<br>0:G | None<br>None   |                | None<br>None | None<br>None |          |
| R3-PRP_C2002<br>R3-PRP t2003                | Gi4/0                | 0:G        | None           |                | None         | None         |          |
|                                             | PO2/1                |            | None           |                | None         | None         |          |
| Router# show ip interf                      | - ,                  | 0.0        | Wolle          |                | None         | None         |          |
| Interface                                   | IP-Address           | OK?        | Method         | Status         |              |              | Protocol |
| POS2/0                                      | 10.0.0.14            | YES        | NVRAM          | down           |              |              | down     |
| POS2/1                                      | 10.0.0.49            | YES        | NVRAM          | up             |              |              | up       |
| POS2/2                                      | 10.0.0.45            | YES        | NVRAM          | up             |              |              | up       |
| POS2/3                                      | 10.0.0.57            | YES        | NVRAM          | administ       | rativel      | y down       | down     |
| POS3/0                                      | 10.0.0.18            |            | NVRAM          | down           |              |              | down     |
| POS3/1                                      | 10.0.0.33            |            | NVRAM          | up             |              |              | up       |
| POS3/2                                      | unassigned           |            |                | administ       | -            | •            |          |
| POS3/3                                      | unassigned           |            | NVRAM          | administ       | ratively     | y down       | down     |
| GigabitEthernet4/0                          | 10.0.0.37            |            | NVRAM          | up             |              |              | up       |
| GigabitEthernet4/1                          | unassigned           |            | NVRAM          | administ       | -            | •            |          |
| GigabitEthernet4/2                          | unassigned           |            | NVRAM          | administ       | ratively     | y down       |          |
| Loopback0                                   | 10.0.3.1             |            | NVRAM          | up             |              |              | up       |
| Tunnel0                                     | 10.0.3.1             |            | unset          | administ       | rativel      | y aown       |          |
| Tunnel2000<br>Tunnel2001                    | 10.0.3.1<br>10.0.3.1 |            | unset          | up             |              |              | up       |
| Tunnel2002                                  | 10.0.3.1             |            | unset<br>unset | up             |              |              | up       |
| Tunnel2003                                  | 10.0.3.1             |            | unset          | up<br>up       |              |              | up       |
| Ethernet0                                   | 10.3.38.3            |            | NVRAM          | up<br>up       |              |              | up<br>up |
| Ethernet1                                   | unassigned           |            | NVRAM          | administ       | ratively     | z down       | _        |
| T CITCT IIC CT                              | anassigned           | 110        | TA A T/CATAI   | adilitiiist    | TUCTAGE      | y acwii      | COWII    |

The following **mpls traffic-eng auto-tunnel primary timers**command specifies that a timer will scan backup autotunnels every 50 seconds and remove tunnels that are not being used:

Router(config)# mpls traffic-eng auto-tunnel primary timers removal rerouted 50

The following **mpls traffic-eng auto-tunnel primary config unnumbered** command enables IP processing on POS interface 3/1:

Router(config)# mpls traffic-eng auto-tunnel primary config unnumbered POS3/1

To specify that autotunneling remove all primary autotunnels and re-create them, enter the following command:

Router(config)# clear mpls traffic-eng auto-tunnel primary

## **Additional References**

The following sections provide references related to the MPLS Traffic Engineering-Autotunnel Primary and Backup feature.

#### **Additional References**

| Related Topic                     | Document Title                                                                                                |
|-----------------------------------|----------------------------------------------------------------------------------------------------|
| Backup tunnels                    | MPLS TE: Link and Node Protection, with RSVP<br>Hellos Support (with Fast Tunnel Interface Down<br>Detection) |
| Link protection                   | MPLS TE: Link and Node Protection, with RSVP<br>Hellos Support (with Fast Tunnel Interface Down<br>Detection) |
| MPLS traffic engineering commands | Cisco IOS Multiprotocol Label Switching<br>Command Reference                                                  |
| SSO                               | Cisco IOS High Availability Configuration Guide                                                               |

#### **Standards**

| Standard                                                                                                    | Title |
|----------------------------------------------------------------------------------------------------|-------|
| No new or modified standards are supported by this feature, and support for existing standards has not been modified by this feature. |       |

#### MIBs

| MIB                                                                                                    | MIBs Link                                                                                                    |
|----------------------------------------------------------------------------------------------------|----------------------------------------------------------------------------------------------------|
| No new or modified MIBs are supported by this feature, and support for existing MIBs has not been modified by this feature. | To locate and download MIBs for selected platforms, Cisco IOS releases, and feature sets, use Cisco MIB Locator found at the following URL: |
|                                                                                                    | http://www.cisco.com/go/mibs                                                                                                    |

#### **RFCs**

| RFC                                                                                                    | Title |
|----------------------------------------------------------------------------------------------------|-------|
| No new or modified RFCs are supported by this feature, and support for existing RFCs has not been modified by this feature. |       |

#### **Technical Assistance**

| Description                                                                                                    | Link                             |
|----------------------------------------------------------------------------------------------------|----------------------------------|
| The Cisco Support website provides extensive online resources, including documentation and tools for troubleshooting and resolving technical issues with Cisco products and technologies.                                                                   | http://www.cisco.com/techsupport |
| To receive security and technical information about your products, you can subscribe to various services, such as the Product Alert Tool (accessed from Field Notices), the Cisco Technical Services Newsletter, and Really Simple Syndication (RSS) Feeds. |                                  |
| Access to most tools on the Cisco Support website requires a Cisco.com user ID and password.                                                                                                    |                                  |

## Feature Information for MPLS Traffic Engineering-Autotunnel Primary and Backup

The following table provides release information about the feature or features described in this module. This table lists only the software release that introduced support for a given feature in a given software release train. Unless noted otherwise, subsequent releases of that software release train also support that feature.

Use Cisco Feature Navigator to find information about platform support and Cisco software image support. To access Cisco Feature Navigator, go to <a href="https://www.cisco.com/go/cfn">www.cisco.com/go/cfn</a>. An account on Cisco.com is not required.

Table 1 Feature Information for MPLS Traffic Engineering-Autotunnel Primary and Backup

| Feature Name                                               | Releases                                                               | Feature Configuration Information                                                                                                    |
|------------------------------------------------------------|------------------------------------------------------------------------|----------------------------------------------------------------------------------------------------|
| MPLS Traffic Engineering-<br>Autotunnel Primary and Backup | 12.0(27)S 12.2(33)SRA<br>12.2(33)SXH 12.4(20)T<br>12.2(33)SRE 15.1(1)S | The MPLS Traffic Engineering-<br>Autotunnel Primary and Backup<br>feature enables a router to<br>dynamically build backup tunnels<br>and to dynamically create one-<br>hop primary tunnels on all<br>interfaces that have been<br>configured with MPLS TE<br>tunnels.                 |
|                                                            |                                                                        | In Cisco IOS Release 12.0(27)S, this feature was introduced.                                                                                                    |
|                                                            |                                                                        | In Cisco IOS Release 12.2(33)SRA, this feature was integrated.                                                                                                    |
|                                                            |                                                                        | In Cisco IOS Release 12.2(33)SXH, support was added.                                                                                                    |
|                                                            |                                                                        | In Cisco IOS Release 12.4(20)T, this feature was integrated.                                                                                                    |
|                                                            |                                                                        | In Cisco IOS Release 12.2(33)SRE. this feature was integrated. A router with primary one-hop autotunnels and backup autotunnels can be configured with SSO redundancy.                                                                                                    |
|                                                            |                                                                        | In Cisco IOS Release 15.1(1)S, this feture was updated to allow you to specify affinity/mask for dynamically created MPLS TE backup tunnels. The following commands were introduced: mpls traffic-eng auto-tunnel backup config affinityand show mpls traffic-eng auto-tunnel backup. |
| MPLS TE - Autotunnel/<br>Automesh SSO Coexistence          | In Cisco IOS XE Release 3.5S                                           | In Cisco IOS XE Release 3.5S, this feature was integrated.                                                                                                    |
|                                                            | 15.2(1)T                                                               | In Cisco IOS Release 15.2(1)T, this feature was integrated.                                                                                                    |

## **Glossary**

**backup tunnel** --An MPLS traffic engineering tunnel used to protect other (primary) tunnel's traffic when a link or node failure occurs.

egress router -- A router at the edge of the network where packets are leaving.

**Fast Reroute** --Fast Reroute (FRR) is a mechanism for protecting MPLS traffic engineering (TE) LSPs from link and node failure by locally repairing the LSPs at the point of failure, allowing data to continue to flow on them while their headend routers attempt to establish end-to-end LSPs to replace them. FRR locally repairs the protected LSPs by rerouting them over backup tunnels that bypass failed links or nodes.

hop -- Passage of a data packet between two network nodes (for example, between two routers).

interface -- A network connection.

**IP** address --A 32-bit address assigned to hosts using TCP/IP. An IP address belongs to one of five classes (A, B, C, D, or E) and is written as four octets separated by periods (dotted decimal format). Each address consists of a network number, an optional subnetwork number, and a host number. The network and subnetwork numbers together are used for routing, and the host number is used to address an individual host within the network or subnetwork. A subnet mask is used to extract network and subnetwork information from the IP address.

**IP explicit path** -- A list of IP addresses, each representing a node or link in the explicit path.

**LDP** --Label Distribution Protocol. A standard protocol between MPLS-enabled routers to negotiate the labels (addresses) used to forward packets.

**link** --Point-to-point connection between adjacent nodes.

**LSP** --label switched path. A path that is followed by a labeled packet over several hops, starting at an ingress LSR and ending at an egress LSR.

**LSR** --label switch router. A Layer 3 router that forwards a packet based on the value of a label encapsulated in the packet.

**MPLS** --Multiprotocol Label Switching. A method for forwarding packets (frames) through a network. It enables routers at the edge of a network to apply labels to packets. ATM switches or existing routers in the network core can switch packets according to the labels with minimal lookup overhead.

**node** --Endpoint of a network connection or a junction common to two or more lines in a network. Nodes can be interconnected by links, and serve as control points in the network.

**penultimate router** -- The second-to-last router; that is, the router that is immediately before the egress router.

primary tunnel -- An MPLS tunnel whose LSP can be fast rerouted if there is a failure.

**router** --A network layer device that uses one or more metrics to determine the optimal path along which network traffic should be forwarded. Routers forward packets from one network to another based on network layer information.

**router ID** --Something by which a router originating a packet can be uniquely distinguished from all other routers. For example, an IP address from one of the router's interfaces.

**scalability** --An indicator showing how quickly some measure of resource usage increases as a network gets larger.

**traffic engineering** -- The techniques and processes used to cause routed traffic to travel through the network on a path other than the one that would have been chosen if standard routing methods had been used.

Cisco and the Cisco logo are trademarks or registered trademarks of Cisco and/or its affiliates in the U.S. and other countries. To view a list of Cisco trademarks, go to this URL: www.cisco.com/go/trademarks.

Third-party trademarks mentioned are the property of their respective owners. The use of the word partner does not imply a partnership relationship between Cisco and any other company. (1110R)

Any Internet Protocol (IP) addresses and phone numbers used in this document are not intended to be actual addresses and phone numbers. Any examples, command display output, network topology diagrams, and other figures included in the document are shown for illustrative purposes only. Any use of actual IP addresses or phone numbers in illustrative content is unintentional and coincidental.

© 2011 Cisco Systems, Inc. All rights reserved.